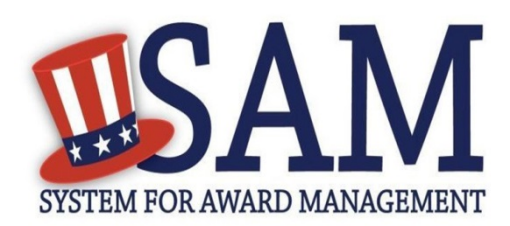

# Quick Start Guide For Disaster Response Registry Search

## **Helpful Information**

SAM is the official **free, U.S. governmentoperated website** where entities register to do business with the government. There is NO charge to register or maintain your entity registration record in SAM.

#### **What is the Disaster Response Registry?**

When national emergencies or natural disasters such as floods and hurricanes occur, supplies and services need to be procured and rushed to the affected area quickly. To expedite this process, the SAM Disaster Response Registry shows those contractors who are willing to provide debris removal, distribution of supplies, reconstruction, and other disaster or emergency relief supplies and/ or services.

#### **What information is collected by the Disaster Response Registry?**

SAM collects two pieces of information from contractors wishing to be listed in the Registry:

-**Bonding Level** (if applicable): A Bond is a written instrument executed by a bidder or contractor (the "principal") and a second party (the "surety" or "sureties") to assure fulfillment of the principal's obligations to a third party (the "obligee" or "Government") identified in the bond. If the principal's obligations are not met, the bond assures payment, to the extent stipulated, of any loss sustained by the obligee. Whether for service type contracts or construction, bonding levels assure the U.S. Government that prospective contractors are capable of fulfilling its requirements.

-Geographic Area Served: When entering your Geographic Area, you are stating the FEMA declared disaster area for which you will be able to provide disaster response services. That is, your organization can go and work as a contractor where there is a declared disaster area, for example, the areas affected by Hurricane Katrina.

### **Searching for Entities on the Disaster Response Registry**

- 1. Go to SAM by typing [www.sam.gov](https://www.sam.gov/) in your Internet browser address bar. Make sure the web site you go to ends in .gov.
- 2. Log in using your individual SAM user account. This is especially important for U.S. Federal government users who must log in to see those registrations who opted out of the public display.
- 3. Select the Search Records tab.
- 4. Select the Disaster Response Registry search button.
- 5. Select whether you are looking for Active and/or Inactive entity registrations, registrations with or without an active exclusion record, and with or without delinquent Federal debt.
- 6. Select additional search criteria to return your desired results. The checkbox to the left of each category header expands the accordion to display your options.
	- Entity: Name, Business Name, DUNS, or CAGE Code
	- Geographic Area Served: Any State, Search by States, or Counties by State
		- If you select 'Search by States,' you may pick up to three different states. Returned results will include registrants able to serve selected states or anywhere in the U.S.
		- If you select 'Counties by State,' you may select up to three counties from the same state. Returned results will include registrants able to serve the counties you selected, or the state in which the counties are located, or anywhere in the U.S.
	- Location: City, State/Province, Congressional District, Zip Code
		- Returned results will include registrants whose physical address matches the criteria you selected.
	- Socio-Economic Status: Minority Owned Business, Community Development Corporation Owned Firm, Labor Surplus Area Firm, Veteran Owned Business, Service Disabled Veteran Owned Business, Woman Owned Business, Woman Owned Small Business, Economically Disadvantaged Woman Owned Small Business, Joint Venture Woman Owned Small Business, Joint Venture Economically Disadvantaged Woman Owned Small Business, Self-Certified Small Disadvantaged Business, SBA-Certified 8A Program Participant, SBA-Certified HUBZone Firm, and AbilityOne (formerly JWOD) Non-Profit Agency.
	- Products and Services: NAICS Code (including Small Business by NAICS) and PSC Code.
- 7. If you select more than one search term within a category, results can meet either value, i.e. the system applies an OR logic. If you select search terms in multiple categories, results must meet both criteria, i.e. the system applies an AND logic.
- 8. Search terms are defined in the **SAM User Guide [Glossary](https://www.sam.gov/sam/SAM_Guide/SAM_User_Guide.htm#_Toc330769073)**.

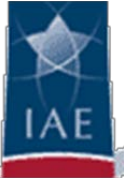